Диск EIZO LCD Utility Disk с подробной информацией.

Внимательно прочитайте МЕРЫ ПРЕДОСТОРОЖНОСТИ, настоящее Руководство по установке и Руководство пользователя на компакт-диске и ознакомьтесь с правилами безопасной и эффективной эксплуатации.

## **Важно!**

## **Руководство по установке**

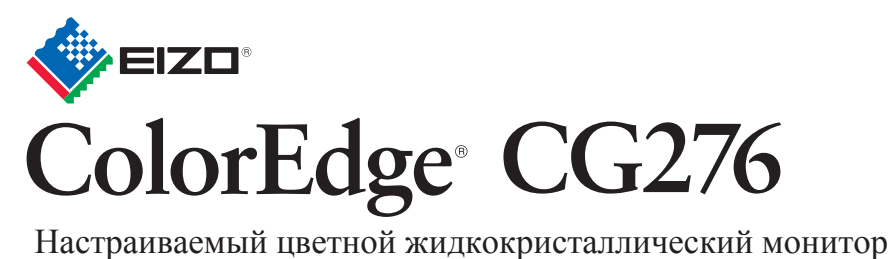

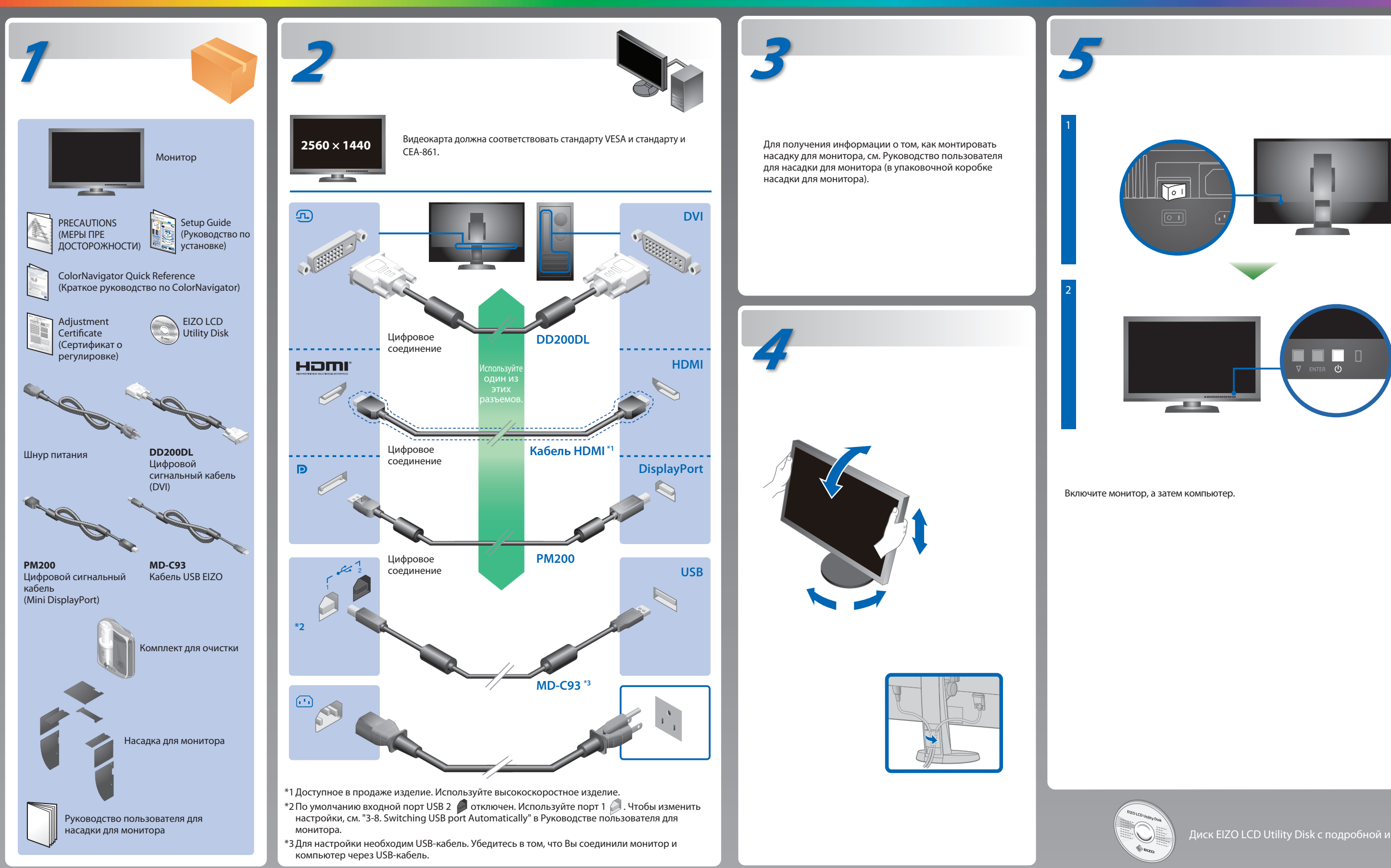

# **Отсутствует изображение на экране**

Если проблема не будет устранена, несмотря на выполнение предлагаемых действий, обратитесь к местному представителю EIZO.

### **Проявление неисправности Причина и действия по устранению**

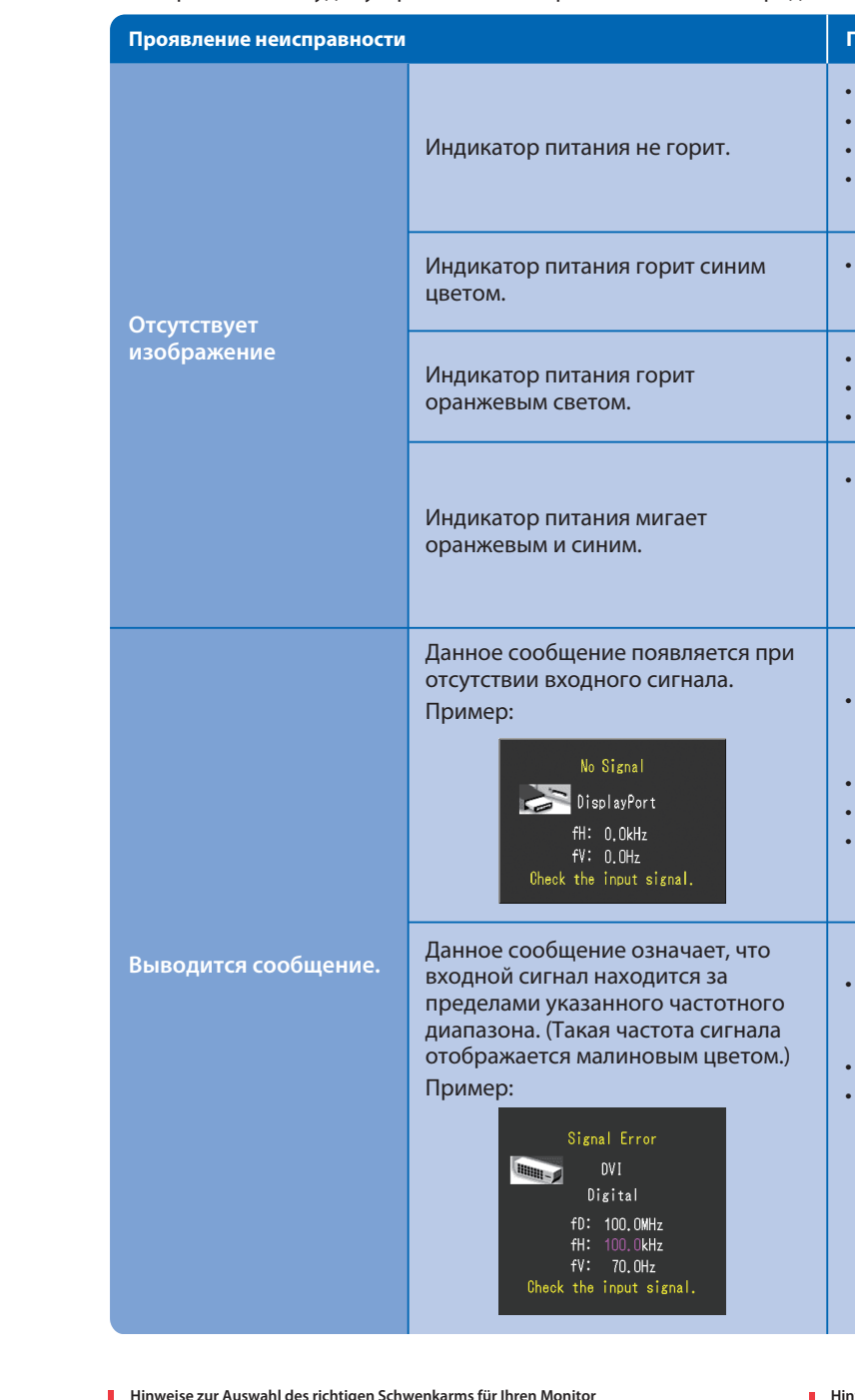

**Hinweise zur Auswahl des richtigen Schwenkarms für Ihren Monitor**<br>Dieser Monitor ist für Bildschirmarbeitsplätze vorgesehen. Wenn nicht der zum Standardzubehör<br>gehörigeSchwenkarm verwendet wird, muss statt eeseen ein geei berücksichtigen:

- Проверьте правильность подключения шнура питания.
- Включите выключатель основного питания.
- **Нажмите (1)**.
- Выключите основное питание, затем снова включите его через несколько минут.
- В меню параметров установите более высокий уровень для параметров "Brightness" (Яркость) и/или "Gain" (Усиление).
- Переключите входной сигнал с помощью кнопки SIGNAL.
- Выполните какую-либо операцию с мышью или клавиатурой.
- Убедитесь, что компьютер включен.
- В устройстве, подключенном с помощью DisplayPort / HDMI, возникла проблема. После решения этой проблемы выключите монитор, затем снова включите его. Для получения дополнительной информации обратитесь к Руководству пользователя устройства вывода.
- Сообщение, показанное слева, может появляться, поскольку некоторые компьютеры не сразу выводят сигналы после включения.
- Убедитесь, что компьютер включен.
- Проверьте правильность подключения сигнального кабеля.
- Переключите входной сигнал с помощью кнопки SIGNAL.
- Проверьте соответствие установленных на компьютере разрешения и частоты вертикальной развертки требованиям монитора.
- Перезагрузите компьютер.
- Используйте обслуживающее программное обеспечение видеокарты для установки требуемого режима. Для получения дополнительной информации обратитесь к руководству по видеокарте.
- fD : Частота точек
- fH : Частота горизонтальной развертки
- fV : Частота вертикальной развертки

Hinweis zur Ergonomie :<br>Dieser Monitor erfüllt die Anforderungen an die Ergonomie nach EK1-ITB2000 mit dem Videosignal, 2560<br>× 1440 Digital Eingang und mindestens 60,0 Hz Bildwiederholfrequenz, non interlaced. Weiterhin wi

"Maschinenlärminformations-Verordnung 3. GPSGV:<br>Der höchste Schalldruckpegel beträgt 70 dB(A) oder weniger gemäss EN ISO 7779"

# **ColorNavigator**

- Der Standfuß muß den nachfolgenden Anforderungen entsprechen:<br>a) Der Standfuß muß eine ausreichende mechanische Stabilität zur Aufnahme des<br>Gewichtes vom Bildschirmgerät und des spezifizierten Zubehörs besitzen. Das Gewic
- angegeben.<br>b) Die Befestigung des Standfusses muß derart erfolgen, daß die oberste Zeile der<br>Bildschirmanzeige nicht höher als die Augenhöhe eines Benutzers in sitzender Position
- ist.<br>
er Stehenden Benutzers muß die Befestigung des Bildschirmgerätes derart<br>
erfolgen, daß die Höhe der Bildschirmmitte über dem Boden zwischen 135 150 cm<br>
beträgt.<br>
ber Standfuß muß die Möglichkeit zur Neigung des Bi
- 
- 
- 
- h) Der Standfuß mit Bildschirmgerät muß bei einer Neigung von bis zu 10° aus der normalen aufrechten Position kippsicher sein.

• Инструкции по эксплуатации приведены в "Кратком руководстве" и Руководстве пользователя ColorNavigator (хранится на компакт-диске).

• Для получения детальной информации о SelfCalibration обратитесь к Руководству по эксплуатации монитора на компакт-диске.

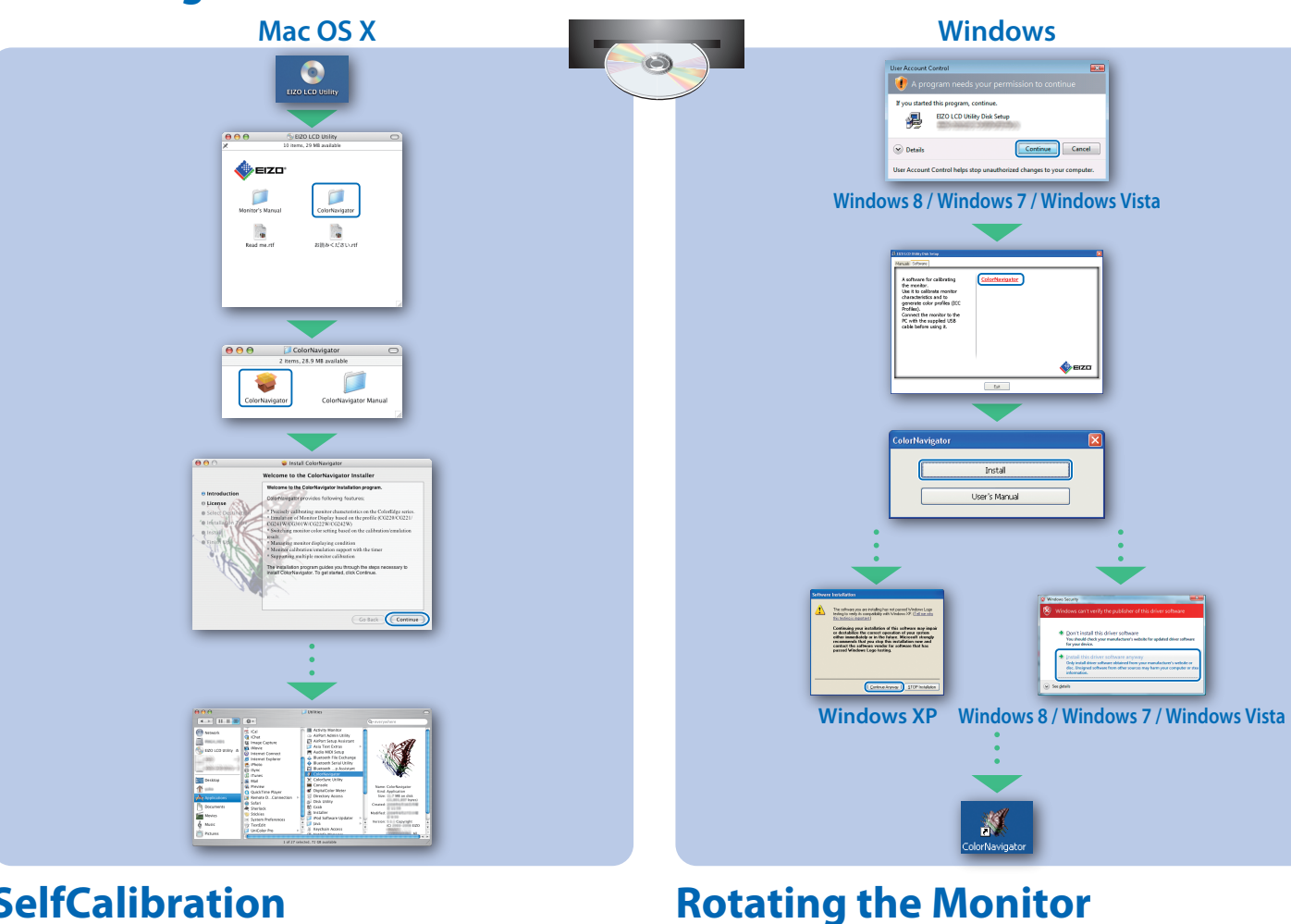

## **SelfCalibration**

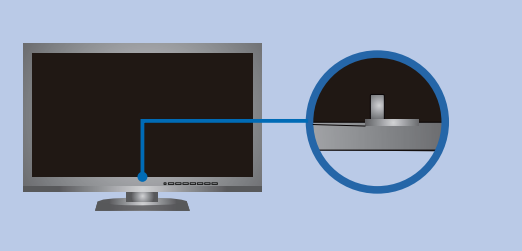

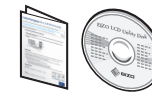